# ELABORACIÓN DE RECURSOS DIDÁCTICOS CON

## **GUADALINEX**

Paco Villegas

16 de enero de 2006

# **Índice general**

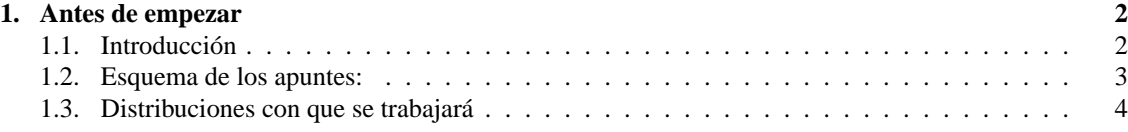

## <span id="page-2-0"></span>**Capítulo 1**

# **Antes de empezar**

"El software libre es una creación hecha por el gusto de hacer bien las cosas, de aprender, de compartir y de crear, y no una confabulación organizada contra las empresas de software propietario y, precisamente por ello, jamás puede (ni debe) ser competitivo. El software libre no pretende ganar a nadie, ser más que nadie, aplastar al contrario, sólo pretende servir los intereses de la comunidad que lo creó. Es una isla de no agresión, placer por la cosas bien hechas, gusto por conocer frente al océano de la violencia empresarial, productos de última hornada sacados deprisa y corriendo para vender más, programas y licencias blindadas contra todo lo que no sea lo que pretenden los fabricantes." (IGNACIO MARTÍN BRAGADO, *Mundo Linux*)

### <span id="page-2-1"></span>**1.1. Introducción**

En primer lugar agradeceros vuestro interés por esta actividad de formación a distancia.

Éste es el primer material que leéis del curso y es obligado explicar qué se persigue con él y qué se pretende explicar. El curso tiene por título **Elaboración de recursos didácticos con Guadalinex**, se trata por tanto de intentar dar a conocer las posibilidades de nuestro Guadalinex para poder trabajar en clase, pero en todas las clases, es decir, en todas las áreas del curriculum. Se debería partir de que se han realizado cursos básicos sobre manejo de Guadalinex y que conceptos tales como instalación de paquetes o qué es una xterm no presentan ningún misterio para vosotros<sup>[1](#page-2-2)</sup>. Pero, no nos asustemos, aunque esa puede ser la idea inicial, para seguir el curso no va ser imprescindible. Tanto en la elaboracion de los materiales como en las prácticas que tenéis que realizar, intentaré que haya actividades adecuadas para que se puedan completar desde un nivel básico hasta otras que espero puedan satisfacer a los más exigentes.

Los temas a tratar y la secuenciación de contenidos son:

1. Software educativo para Linux y utilidad didáctica: un problema común a los centros TIC es que no se conoce qué hay ya instalado y a veces se "abusa" de internet buscando soluciones que ya están a nuestra disposición: tablas periódicas de elementos, software matemático, software musical, software para tecnología, etc.

2.

- *a*) JClic y HotPotatoes.
- *b*) Documentos PDF.
- 3. Capturadores gráficos y edición básica de video.
- 4. Impress: crear presentaciones de diapositivas. Y llegamos a la mitad del curso. Es el momento de realizar la 1ª práctica obligatoria.

<span id="page-2-2"></span><sup>1</sup>En cualquier caso, los foros del curso deben ser el lugar idóneo para resolver este tipo de cuestiones.

- 5. Otra forma de crear Textos.
- 6. LYX: Editar ecuaciones matemáticas y presentaciones de diapositivas.
- 7. Crear documentos en HTML.
- 8. Creando nuestros apuntes. Se acabó, llegó la 2<sup>ª</sup> práctica obligatoria.

Los materiales se van colgando con su guía conforme avanza el curso.

Durante el transcurso del curso, cabe la posibilidad de que, con objeto de que no sean demasiado dispares, se dividan o reorganicen los contenidos para facilitar su comprensión de forma adecuada.

El tema más espinoso, la

#### **Evaluación:**

Ą

Cada entrega de material se acompañará de distintas actividades de evaluación voluntarias<sup>[2](#page-3-1)</sup>. Su objetivo es que os puedan servir de guía en el estudio de los temas y que os faciliten la realización de las dos actividades obligatorias. Además, en Moodle se propondrá un test de autoevaluación.

Las actividades que sí que son obligatorias para superar el curso serán la actividad de mitad de curso y la final. En ambos casos, se intentará que sea posible su realización usando distintas herramientas de las estudiadas y adecuadas al nivel educativo en que se trabaja.

Pasemos ya a comentar otras cuestiones no menos importantes

## <span id="page-3-0"></span>1.2. Esquema de los apuntes<sup>[3](#page-3-2)</sup>:

Para las distintas aplicaciones que vamos a ver voy a intentar seguir el esquema que sigue. No obstante y para que la lectura sea más fluida, en general no habrá una separación física entre los distintos apartados. Vuelvo a remarcar aquí que las cuestiones relativas a la instalación de programas no son necesarias para los ordenadores de los centros TIC.

#### **Introducción.**

**Instalación** Ya se ha explicado antes, a veces, dependiendo de si se trabaja en casa o en el centro se podrá saltar. Otras veces (cuando la aplicación no esté instalada en los centros, su estudio será fundamental).

**Uso** Breve indicación sobre aspectos no inmediatos sobre su uso y manuales o documentación existente.

**Práctica** Una práctica guiada sobre su uso que nos permita conocer mejor qué posibilidades nos brinda ese programa para trabajar con él en clase.

Antes de seguir, tomémonos un respiro y, si no lo hemos hecho, leeamos la frase con que se inicia el curso (creo que merece la pena).

Para terminar, me gustaría mencionar que algunas partes del material de este curso se recogen aspectos tratados en el curso *Software Libre y Educación: Guadalinex (Debian) y Aplicaciones Didácticas*, elaborado junto a JUAN ALONSO y FERMÍN RUBIO e impartido en los cursos Thales-Cica de 2005. Podéis acceder a él en

<http://www.picasa.org/cdcursos/>

<span id="page-3-2"></span><span id="page-3-1"></span><sup>2</sup>Si es posible, se integrarán dentro de los apuntes <sup>3</sup>Siempre que sea posible

## <span id="page-4-0"></span>**1.3. Distribuciones con que se trabajará**

En las aulas TIC actuales está instalada la versión 2004 de Guadalinex, pero adecuada para trabajar en un centro de enseñanza (para referirme a ella en el curso la llamaré Guadalinex2004-EDU). Se trata pues, de la misma versión que podemos instalar en nuestros ordenadores personales a la que han añadido una serie de paquetes (programas) susceptibles de ser usados en el aula. Si a nuestra Guadalinex 2004 "casera" le añadimos esos programas, tendremos las mismas posibilidades de que disponemos en las aulas TIC.

Bien, ¿entonces con qué versión trabajaremos, con la de los centros o con la de casa? Si tenemos en cuenta la aclaración anterior, con una sola, con Guadalinex 2004[4](#page-4-1) . Pero ¿cómo lo conseguiremos?.

Cuando una aplicación esté instalada en los centros TIC y no lo esté en Guadalinex 2004 explicaré brevemente la forma de instalarla en el ordenador personal. Será un apartado genérico de nombre **Instalación** que aparecerá cada vez que sea necesario. Si trabajamos en el ordenador del centro, podemos saltárnoslo y entrar de lleno en el resto de documentación.

Pero no se acaban aquí los problemas: ¿significa esto que sólo vamos a estudiar programas ya instalados en los centros?, NO. Existen, bajo mi punto de vista, algunas aplicaciones que no se deben dejar en el tintero y que merece la pena que sean conocidas. En este caso, no dispondremos de ellas directamente en los ordenadores de los centros, así que, para conocerlas tendremos que instalarlas en casa. Si consideráis que es necesario disponer de ellas en el centro, la opción es solicitar que las instalen, por medio de la coordinación TIC. En este caso, siempre que sea posible, guiaré la forma de disponer ellas sin depender de que se instale de forma generalizada.

En cualquier caso, si no se tiene instalado Guadalinex2004 en casa, y no se pueden instalar de forma sencilla en los ordenadores de los centros TIC, su estudio no será imprescindible para la realización de las prácticas.

#### **Terminales, programas e instalación de paquetes disponibles en los repositorios de Guadalinex**

**Terminales** En Guadalinex tenemos dos formas de acceder a los programas:

- Desde los menús que aparecen en el escritorio
- Desde una xterm<sup>[5](#page-4-2)</sup>

En la mayoría de los casos daremos indicaciones para acceder de las dos formas. El motivo de hacerlo así es que la ubicación de los programas en los menús puede cambiar de unas distribuciones a otras, mientras que ejecutamos el programa desde un terminal no tenemos que preocuparnos por esto.

Para abrir un terminal, desde GNOME, podemos hacerlo de dos formas:

■ En el menú principal de GNOME: **Aplicaciones** > **Configuración** > **Terminal** 

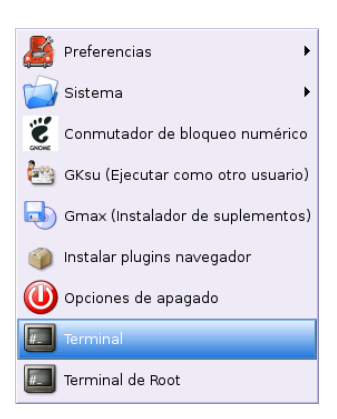

<sup>4</sup>Esto significa que, siempre que sea posible, me restringiré a los repositorios de Guadalinex, sin entrar en los de Sarge.

<span id="page-4-2"></span><span id="page-4-1"></span><sup>5</sup>Un terminal o **xterm** es una ventana que nos permite introducir órdenes o comandos

Podemos abrir "dos tipos" de terminales: terminales para ejecutar comandos como el usuario con el que estamos trabajando, o terminales que se ejecutan como usuario root. En general, si vamos a cambiar algún parámetro de la configuración del sistema será necesario optar por el segundo tipo (**Terminal de Root**), para acceder a él tendremos que introducir la password del root.

En cualquier lugar *vacío* del escritorio hacemos clic con el **botón derecho** y en el menú contextual que nos aparece elegimos la opción **Abrir una terminal**.

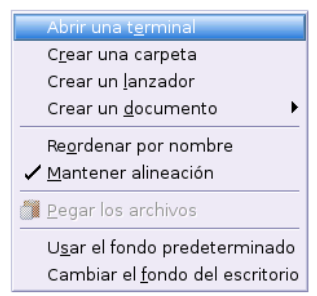

En ambos casos nos aparece una ventana en la que podemos introducir comandos de Linux.

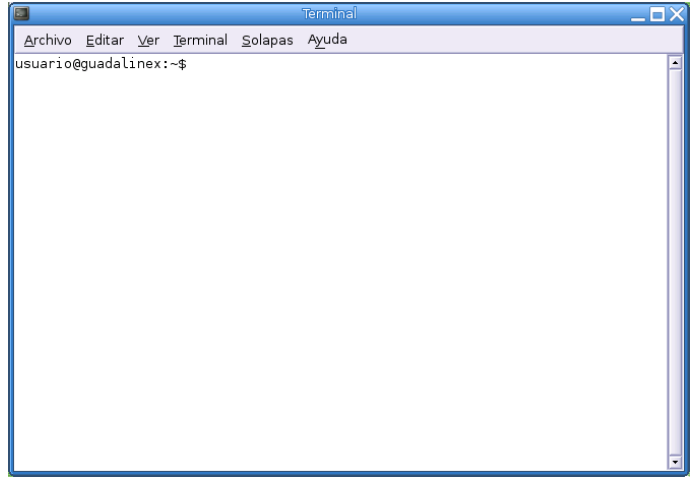

**Instalación de paquetes en el ordenador de casa** Vamos a recordar brevemente cómo instalar y desinstalar programas. En Guadalinex existen diferentes métodos de instalación y desinstalación de paquetes.

Si bien la instalación de paquetes en formato Debian se puede hacer en modo gráfico usando  $\text{synaptic}^6,$  $\text{synaptic}^6,$  $\text{synaptic}^6,$ he optado por usar de forma genérica el comando apt-get. El motivo de hacerlo así, es que sobrecarga menos los apuntes (respecto a las capturas); además, si se ha de usar es porque ya se tiene Guadalinex2004 y, en consecuencia, se tienen nociones suficientes de administración de sistemas Linux.

Para trabajar con él, los pasos son:

1. Asegurarnos de que estamos conectados a Internet.

<span id="page-5-0"></span><sup>6</sup>Para trabajar con ella podemos dirigirnos directamente a: → **Aplicaciones** → **Configuración** → **Sistema** → **Synaptic (gestor de paquetes)** O bien desde una **xterm** y como **root** ejecutando:

# synaptic &

Δ

En esta terminal escribiremos literalmente y sin comillas "**su**" [7](#page-6-0) , a continuación nos solicitará la contraseña de root. Sabremos que estamos trabajando como root porque nos aparecerá el símbolo "#", si sólo fuésemos un usuario normal nos aparecería el símbolo "\$".

2. Para actualizar la lista de paquetes disponibles, utilizaremos el comando:

# apt-get update

Por último, para instalar un paquete de nombre "nombre\_paquete"

```
# apt-get install nombre_paquete
```
#### **Pero, ¿y si no está en los repositorios?**

Δ

Cuando sea un paquete que no está en los repositorios de Guadalinex (no estará a nuestra disposición en las aulas TIC) explicaré cómo se instala, bien con dpkg o bien desde binarios en formato tar.gz. Esto pasará por ejemplo con wink y hotpotatoes.

<span id="page-6-0"></span><sup>7</sup> esto quiere decir que no vamos a trabajar como el usuario normal con el que hemos iniciado la sesión sino como **root** o **superusuario**, ya que los cambios que vamos a realizar no los puede realizar cualquier usuario del sistema, solo el *jefe.*